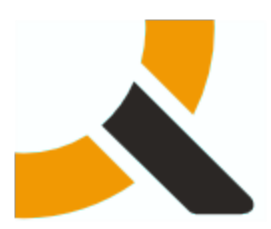

# **Customer Notes on Upgrading from 2.4.1 to 2.4.2**

### **1. Description**

Abiquo 2.4.2 packages upgrade the Abiquo platform servers of the Abiquo Monolithic and Abiquo Distributed installs. It is possible to upgrade Cloud in a Box but this upgrade is not supported.

Follow this documentation to upgrade every Abiquo server (Remote Services, V2V, Server).

You do not need to upgrade Abiquo Community Cloud Nodes (KVM, Xen Community, VirtualBox) and LVM storage servers with this release.

# **2. Prerequisites**

This update is for 2.4.1. To perform a fresh install, you should install version 2.4 and 2.4.1 first, and then install 2.4.2.

# **3. Preparation**

#### **3.1. Back up your system and customized elements**

Before making any changes to your system, ensure that you have a complete and validated system backup. Remember to back up all customized elements, such as branding and GUI customizations. After upgrading your system, reapply branding, and check and reapply any other customizations as necessary. See [Backup and Restore of Customization for Upgrading](http://wiki.abiquo.com/display/ABI24/Backup+and+Restore+of+Customization+for+Upgrading+Abiquo) [Abiquo](http://wiki.abiquo.com/display/ABI24/Backup+and+Restore+of+Customization+for+Upgrading+Abiquo)

#### **3.2. Download the upgrade package**

<http://download.abiquo.com/enterprise/updates/2.4.2/abiquo-upgrade-2.4.2.bin>

user: enterprise password: tCs3125

Package MD5: MD5: 175bfb7deb995f5c3a6a1a33a434d8fb abiquo-upgrade-2.4.2.bin

#### **Z** Download Command

You can download it directly from the Abiquo Support server using the following command:

```
wget --user=enterprise --password=tCs3125 \
http://download.abiquo.com/enterprise/updates/2.4/abiquo-upgrade-2.4.2.bin
```
# **4. Perform the upgrade**

#### **4.1. Remove customer access**

You can prevent customers from accessing the platform by disabling all the physical machines in Abiquo (in Infrastructure view in the GUI) or using the API (setting state to HALTED).

#### **4.2. Ensure all queues are empty and no tasks are in progress**

On Remote Services check the status of RabbitMQ to ensure that there are no outstanding tasks

service rabbitmq-server status

This will provide the PID and tell us if it is running or not.

Check that there are no jobs in the queues:

```
# rabbitmqctl list_queues name messages consumers
```
The first number after each queue name is the number of messages in the queue and the second number is the number of consumers. If a queue is empty, the number of messages will be 0. The following example shows the result with empty queues. If there are any messages, you should wait for them to be consumed before proceeding with the upgrade.

```
Listing queues ...
abiquo.vsm.eventsynk 0 1
abiquo.nodecollector.notifications 0 1
abiquo.scheduler.requests 0 1
abiquo.tracer.traces 0 1
abiquo.datacenter.requests.Abiquo.virtualfactory 0 1
abiquo.ha.tasks 0 1
abiquo.am.notifications 0 1
abiquo.scheduler.slow.requests 0 1
abiquo.datacenter.requests.Abiquo.bpm 0 1
abiquo.datacenter.notifications 0 1
abiquo.scheduler.fast.requests 0 1
...done.
```
Messages may have been created by conversions in progress. You can check for any active V2V conversions by checking for the V2V or Mechadora processes. Wait for the conversions to finish before proceeding with the upgrade.

```
ps aux | grep v2v
ps aux | grep mechadora
```
See [ServiceManagement-v2vdiskmanager](http://wiki.abiquo.com/display/DEVOPS/Service+Management#ServiceManagement-v2v-diskmanager) for more information.

#### **4.3. Run the Abiquo Upgrade Script**

Upload the upgrade package to the /root directory of the Abiquo server (also to the remote services and V2V host if you have a distributed install).

Log in as root and run the following commands:

```
[root@localhost ~]# chmod +x abiquo-upgrade-2.4.2.bin
[root@localhost ~]# ./abiquo-upgrade-2.4.2.bin
```
#### **4.3.1. Upgrade the Abiquo Database**

Upgrade the Abiquo database using the delta script.

```
mysql kinton <
/usr/share/doc/abiquo-server/database/kinton-delta-2.4.1-to-2.4.2.sql
```
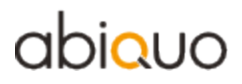

#### **4.3.2. Start the abiquo-tomcat service**

The upgrade bundle automatically stops the abiquo-tomcat service before upgrading. Start it to re-enable the service.

service abiquo-tomcat start

# **5. Verify the upgrade**

```
[root@localhost ~]# cat /etc/abiquo-release 
Version: 2.4.2
Edition: Enterprise
```
# **6. Clear the browser cache**

Before logging in to Abiquo after an upgrade, all users should clear the browser cache on their machines.

# **7. RPM packages upgraded in this release**

The upgrade to Abiquo 2.4.1 includes the following RPM packages:

```
abiquo-am-2.4.2-1.el5.20130724_1345.noarch.rpm
abiquo-api-2.4.2-1.el5.20130724_1344.noarch.rpm
abiquo-client-premium-2.4.2-1.el5.20130724_1344.noarch.rpm
abiquo-nodecollector-2.4.2-1.el5.20130724_1354.noarch.rpm
abiquo-release-ee-2.4.2-1.el5.noarch.rpm
abiquo-server-2.4.2-1.el5.20130724_1344.noarch.rpm
abiquo-ssm-2.4.2-1.el5.20130724_1343.noarch.rpm
abiquo-v2v-2.4.2-1.el5.20130724_1342.noarch.rpm
abiquo-virtualfactory-2.4.2-1.el5.20130724_1343.noarch.rpm
abiquo-vsm-2.4.2-1.el5.20130724_1346.noarch.rpm
```
# abiauo

# **8. Release Notes for Abiquo 2.4.2**

### **8.1. Improvements**

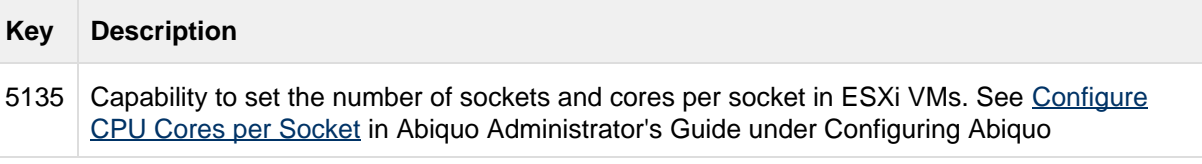

# **8.2. Resolved Bugs**

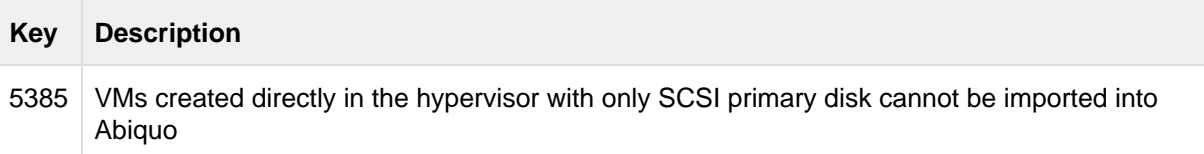